## **Výber atribútu**

Po stlaení tlaidla **Atribúty** sa otvorí nasledovné dialógové okno umožujúce výber atribútu:

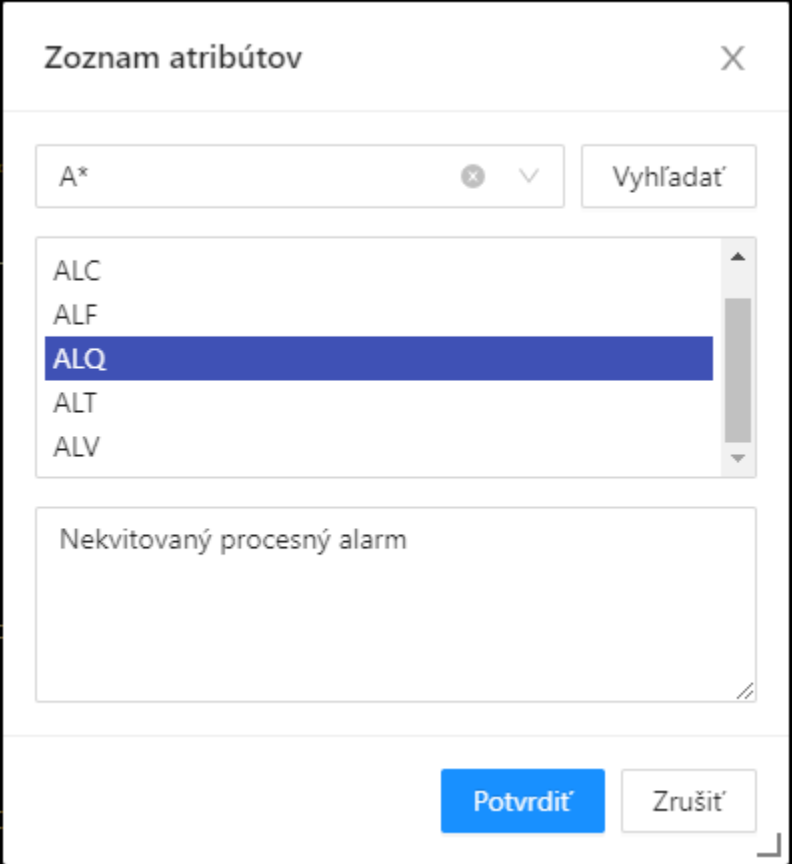

## **Maska**

Maska umožuje rýchle vyhadávanie skupiny atribútov, ktorých názvy majú urité spoloné znaky. V maskách je možné použi [špeciálne znaky](https://doc.ipesoft.com/pages/viewpage.action?pageId=84347724). Po filtrovaní na základe masky sa zobrazia len skupiny, ktoré nie sú prázdne.

## **Popis**

Struný popis zvoleného atribútu. Zoznam existujúcich atribútov je popísaný v [samostatnom dokumente.](https://doc.ipesoft.com/pages/viewpage.action?pageId=84346161)

Po výbere atribútu zo zoznamu a stlaení tlaidla **Potvrdi** sa atribút vloží na aktuálnu pozíciu kurzora.

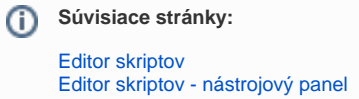